**14\_2\_dt\_examples**

# **Decision Trees in AIMA, WEKA, and SCIKIT-LEARN**

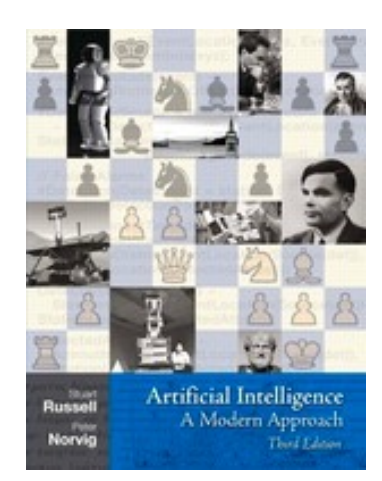

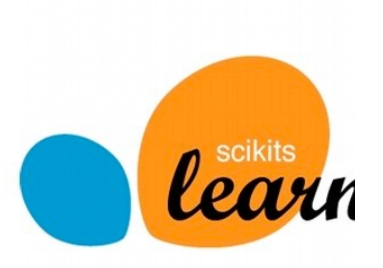

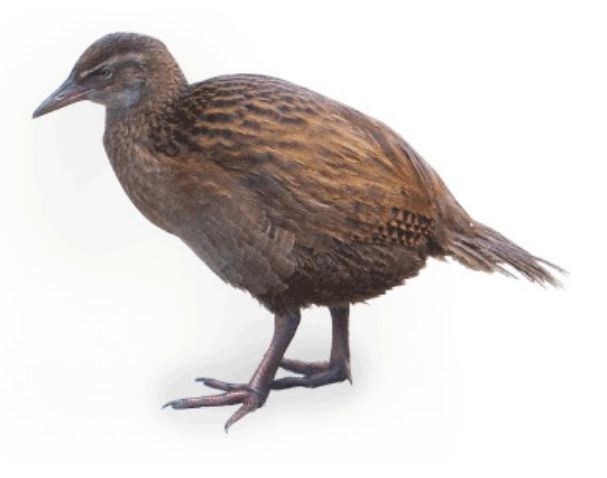

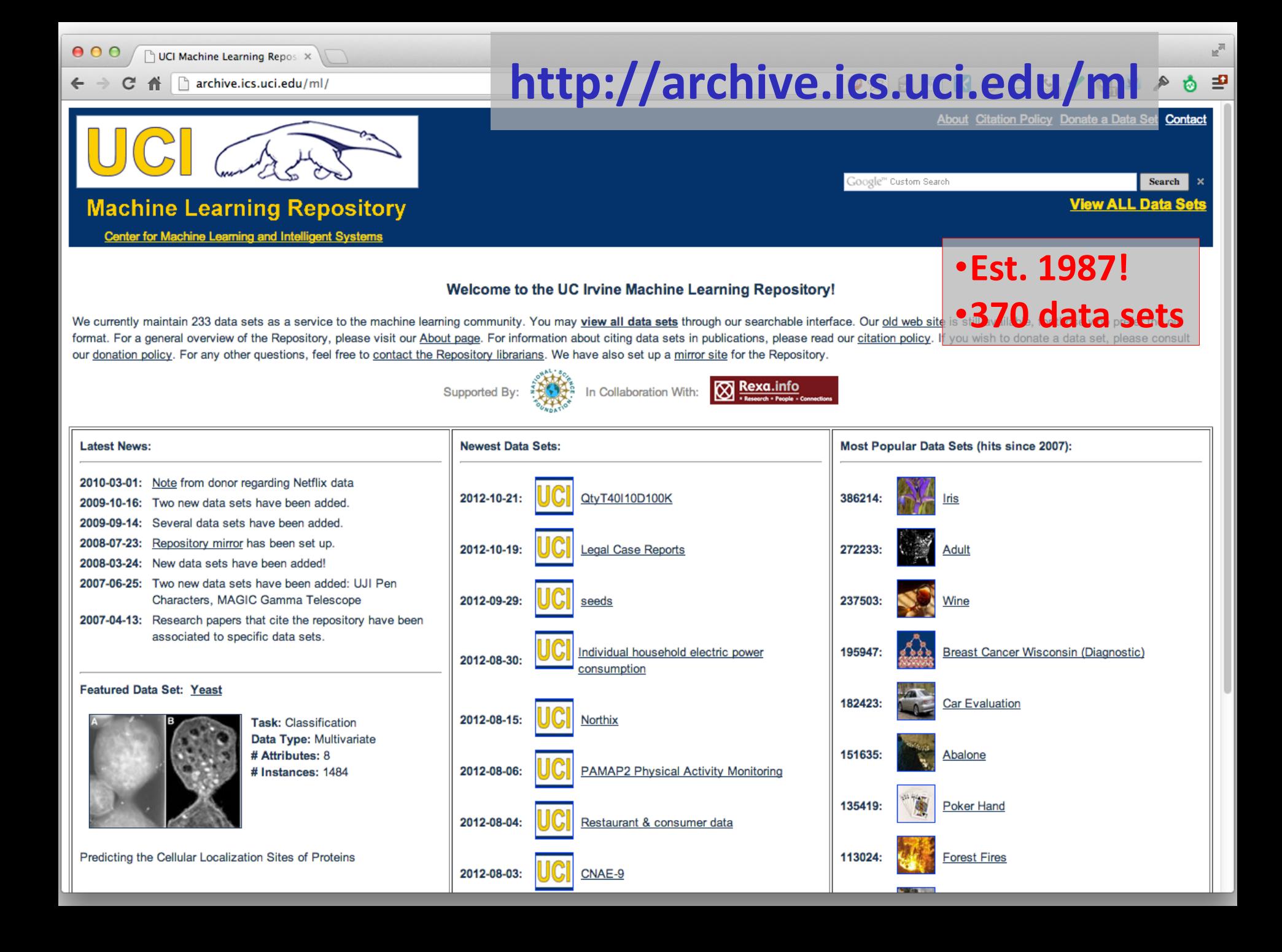

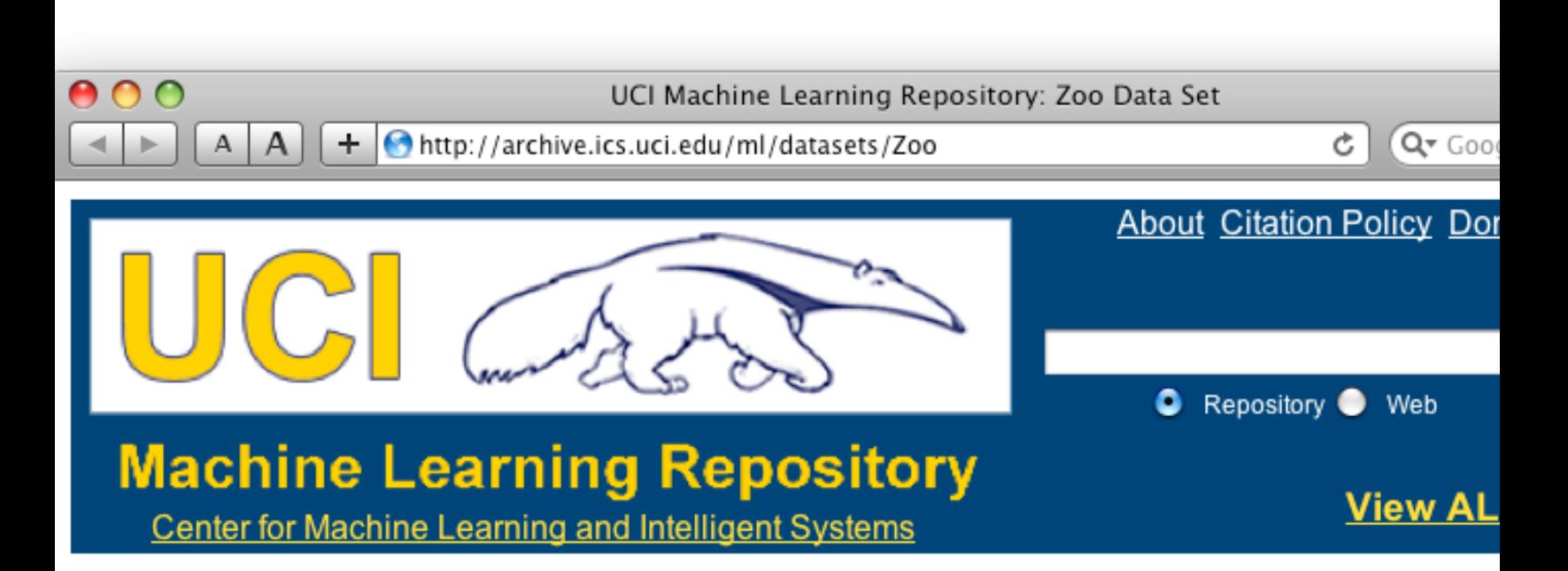

#### **Zoo Data Set**

Download: Data Folder, Data Set Description

**Abstract: Artificial, 7 classes of animals** 

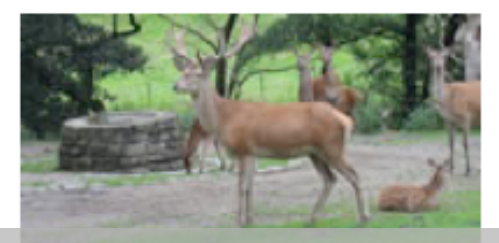

#### http://archive.ics.uci.edu/ml/datasets/

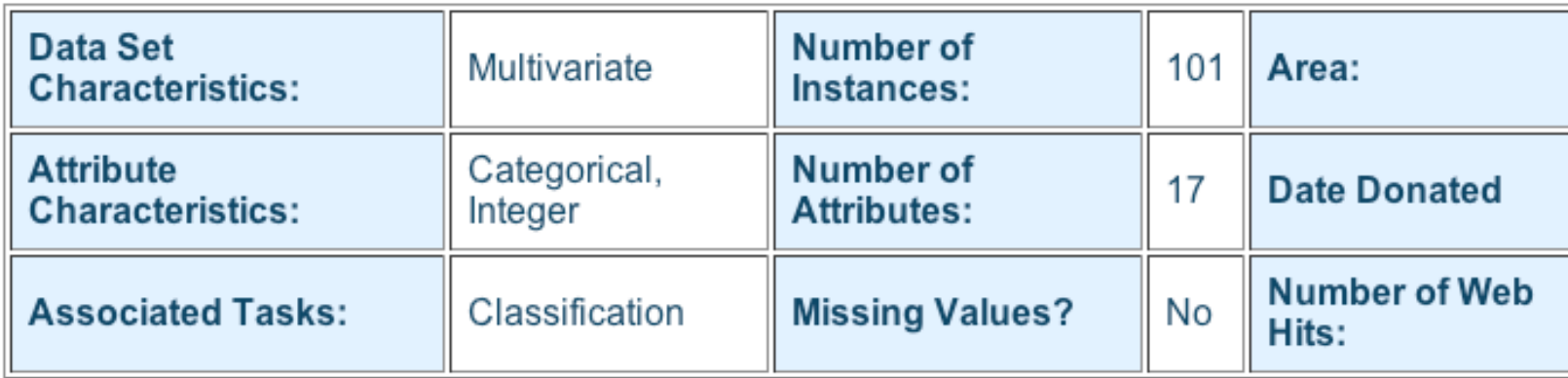

- 1) animal name: string
- 2) hair: Boolean
- 3) feathers: Boolean
- 4) eggs: Boolean
- 5) milk: Boolean
- 6) airborne: Boolean
- 7) aquatic: Boolean
- 8) predator: Boolean
- 9) toothed: Boolean
- 10) backbone: Boolean
- 11) breathes: Boolean
- 12) venomous: Boolean
- 13) fins: Boolean
- 14) legs: {0,2,4,5,6,8}
- 15) tail: Boolean
- 16) domestic: Boolean
- 17) catsize: Boolean
- 18) type: {mammal, fish, bird, shellfish, insect, reptile, amphibian}

…

# **Zoo training data**

#### **category label**

#### **101 Instances**

aardvark,1,0,0,1,0,0,1,1,1,1,0,0,4,0,0,1,mammal antelope,1,0,0,1,0,0,0,1,1,1,0,0,4,1,0,1,mammal bass,0,0,1,0,0,1,1,1,1,0,0,1,0,1,0,0,fish bear,1,0,0,1,0,0,1,1,1,1,0,0,4,0,0,1,mammal boar,1,0,0,1,0,0,1,1,1,1,0,0,4,1,0,1,mammal buffalo,1,0,0,1,0,0,0,1,1,1,0,0,4,1,0,1,mammal calf,1,0,0,1,0,0,0,1,1,1,0,0,4,1,1,1,mammal carp,0,0,1,0,0,1,0,1,1,0,0,1,0,1,1,0,fish catfish,0,0,1,0,0,1,1,1,1,0,0,1,0,1,0,0,fish cavy,1,0,0,1,0,0,0,1,1,1,0,0,4,0,1,0,mammal cheetah,1,0,0,1,0,0,1,1,1,1,0,0,4,1,0,1,mammal chicken,0,1,1,0,1,0,0,0,1,1,0,0,2,1,1,0,bird chub,0,0,1,0,0,1,1,1,1,0,0,1,0,1,0,0,fish clam,0,0,1,0,0,0,1,0,0,0,0,0,0,0,0,0,shellfish crab,0,0,1,0,0,1,1,0,0,0,0,0,4,0,0,0,shellfish

#### **Zoo example**

> aipython

>>> from learning4e import \*

>>> zoo

<DataSet(zoo): 101 examples, 18 attributes>

```
>>> zdt = DecisionTreeLearner(zoo)
```
>>> zdt(['shark',0,0,1,0,0,1,1,1,1,0,0,1,0,1,0,0]) #eggs=1 'fish'

>>> zdt(['shark',0,0,0,0,0,1,1,1,1,0,0,1,0,1,0,0]) #eggs=0 'mammal'

#### **Zoo example**

>> zdt

DecisionTree(13, 'legs', {0: DecisionTree(12, 'fins', {0: DecisionTree(8, 'toothed', {0: 'shellfish', 1: 'reptile'}), 1: DecisionTree(3, 'eggs', {0: 'mammal', 1: 'fish'})}), 2: DecisionTree(1, 'hair', {0: 'bird', 1: 'mammal'}), 4: DecisionTree(1, 'hair', {0: DecisionTree(6, 'aquatic', {0: 'reptile', 1: DecisionTree(8, 'toothed', {0: 'shellfish', 1: 'amphibian'})}), 1: 'mammal'}), 5: 'shellfish', 6: DecisionTree(6, 'aquatic', {0: 'insect', 1: 'shellfish'}), 8: 'shellfish'})

AIMA's decision tree representation difficult for people to interpret

>>> zt.display()

Test legs

- $legs = 0 == > Test$  fins
	- $fins = 0 \Rightarrow$  Test toothed toothed =  $0 \rightleftharpoons$  RESULT = shellfish
		- toothed =  $1$  ==> RESULT = reptile
	- fins =  $1 ==$  Test eggs
		- $eggs = 0 \implies RESULT = \text{mammal}$
		- $eggs = 1 == >$  RESULT = fish
- $legs = 2 == > Test hair$ 
	- hair =  $0 ==$  RFSULT = bird
	- hair =  $1 \rightleftharpoons$  RESULT = mammal
- $legs = 4 == > Test hair$ 
	- hair =  $0 ==$  Test aquatic
		- aquatic =  $0$  ==> RESULT = reptile
		- aquatic =  $1$  ==> Test toothed
			- toothed =  $0 \rightleftharpoons$  RESULT = shellfish
			- toothed =  $1$  ==> RESULT = amphibian
	- hair =  $1 = > RFSUIT =$  mammal
- $legs = 5 == > RESULT = shellfish$
- $legs = 6 == > Test$  aquatic
	- aquatic =  $0$  ==> RESULT = insect
	- aquatic =  $1$  ==> RESULT = shellfish
- $\text{legs} = 8 == \text{RESULT} = \text{shellfish}$

#### **Zoo example**

Better, but still difficult for people to understand

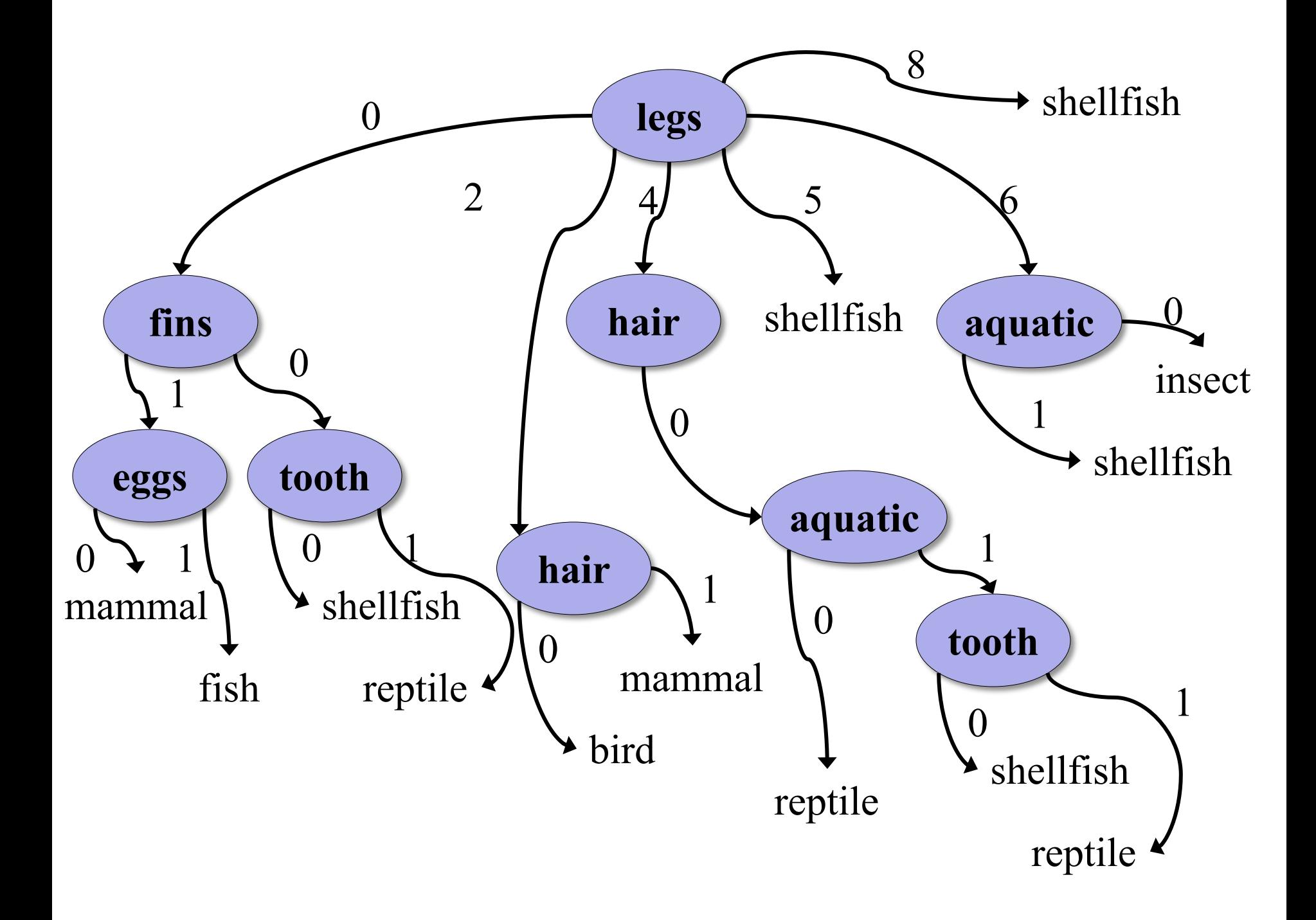

>>> dt.dt.display() Test legs  $legs = 0 == > Test$  fins  $fins = 0 \Rightarrow$  Test toothed toothed =  $0 \rightleftharpoons$  RESULT = shellfish toothed =  $1 ==$  RESULT = reptile fins  $= 1 ==$  Test milk milk =  $0 ==$  RFSULT = fish milk =  $1 \rightleftharpoons$  RESULT = mammal  $legs = 2 == > Test hair$ hair =  $0$  ==> RESULT = bird hair =  $1 \rightleftharpoons$  RESULT = mammal  $legs = 4 == > Test hair$ hair =  $0 ==$  Test aquatic aquatic =  $0$  ==> RESULT = reptile aquatic =  $1$  ==> Test toothed  $total = 0 \implies RESULT = shellfish$ toothed =  $1$  ==> RESULT = amphibian hair =  $1 = > RFSUIT =$  mammal  $legs = 5 == > RESULT = shellfish$  $legs = 6 == > Test$  aquatic aquatic =  $0$  ==> RESULT = insect aquatic =  $1$  ==> RESULT = shellfish  $legs = 8 == > RESULT = shellfish$ 

#### **Zoo example**

#### **After adding the shark example to the training data & retraining**

['shark',0,0,0,0,0,1,1,1,1,0,0,1,0,1,0,0, 'fish']

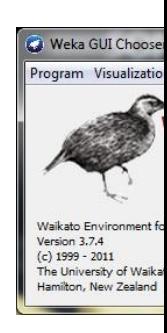

# **Weka**

- Open-source Java machine learning too
- http://www.cs.waikato.ac.nz/ml/weka/
- Implements many classifiers & ML algori
- Uses common data representation formation easy to try different ML algorithms and compare results
- Comprehensive set of data pre-processi tools and evaluation methods
- Three modes of operation: GUI, commar line, Java API

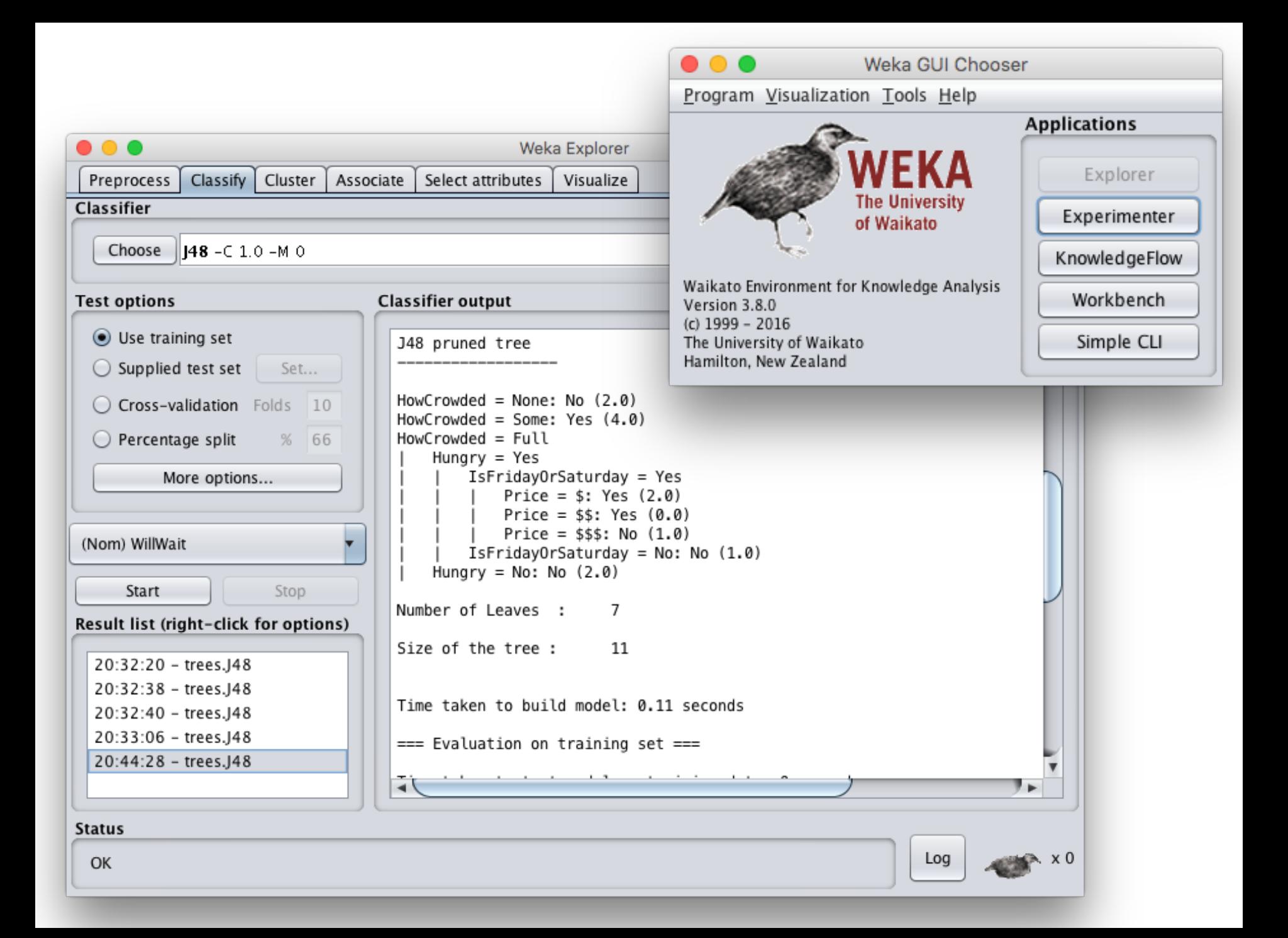

## **Common .arff\* data format**

% Simplified data for predicting heart disease with just six variables % Comments begin with a % allowed at the top @relation heart-disease-simplified @attribute age numeric @attribute sex { female, male }  $\leftarrow$ @attribute chest\_pain\_type { typ\_angina, asympt, non\_anginal, atyp\_angina} @attribute cholesterol numeric @attribute exercise\_induced\_angina {no, yes} @attribute class {present, not\_present}< *age is a numeric attribute sex is a nominal attribute class is target variable*

@data 63,male,typ\_angina,233,no,not\_present 67,male,asympt,286,yes,present 67,male,asympt,229,yes,present 38,female,non\_anginal,?,no,not\_present

**...**

*Training data*

\*ARFF = Attribute-Relation File Format

# **Weka demo**

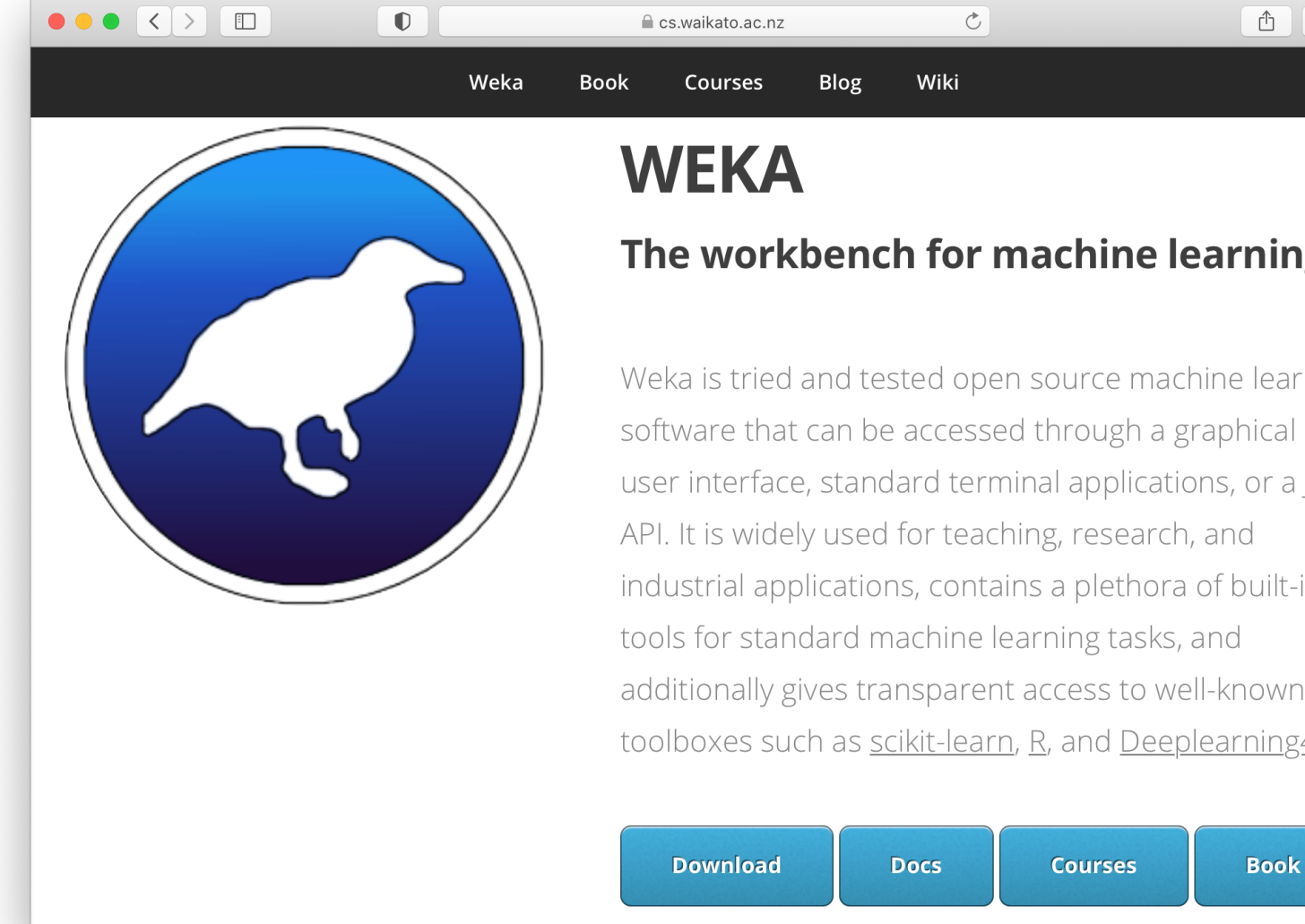

#### https://cs.waikato.ac.nz/ml/wek

## **Install Weka**

•Download and install Weka

– Requires Java

- •cd to your weka directory
- Invoke the GUI interface or call compone from the command line
	- You may want to set environment variables (e.g., CLASSPATH) or aliases (e.g., weka)

#### **[Getting you](https://raw.githubusercontent.com/UMBC-CMSC-671-F21/code/master/ML/restaurant_predict.arff)r data ready**

- Our class code repo's ML directory has several files for the restaurant example
	- **1. restaurant.csv:** original data in simple text format
	- **2. restaurant.arff:** data put in Weka's **arff** format
	- **3. restaurant\_test.arff:** more data for test/evaluation
	- 4. **restaurant predict.arff:** new data we want predic for using a saved model
- #1 is the raw training data we're given
- #2 is an arff version of #1
- •We'll train and save a model with #2
- Test it with #3
- Predict target on new data with #4

### **Open Weka app**

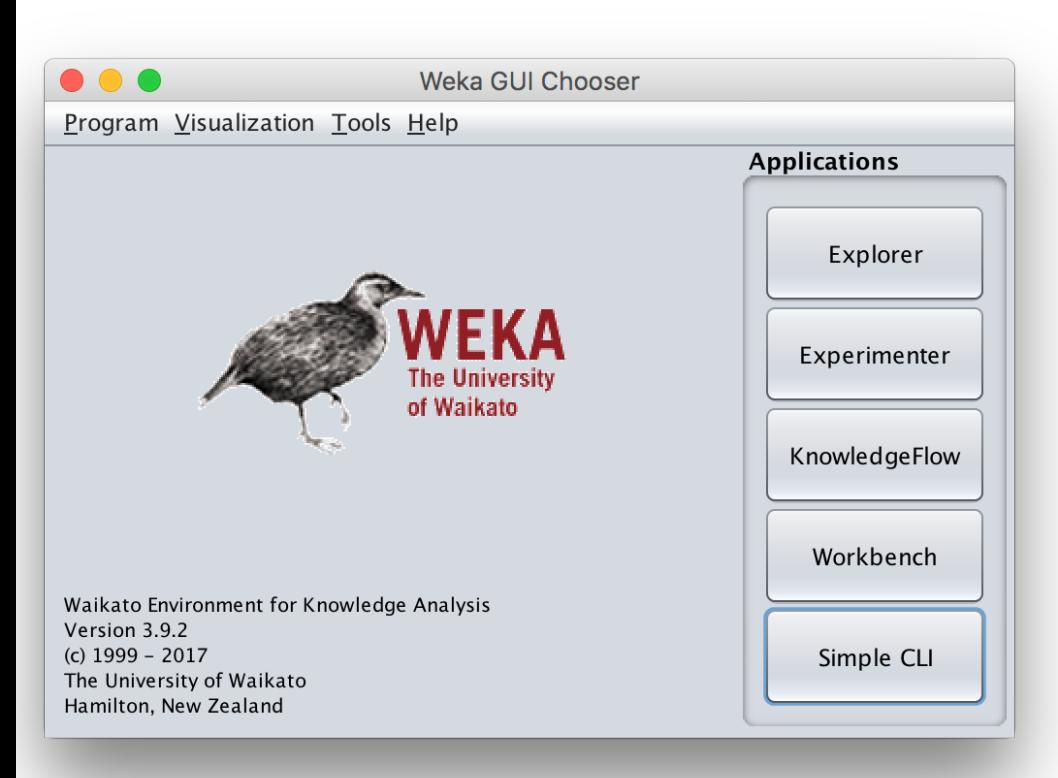

- cd /Applications/weka
- java -jar weka.jar
- Apps optimized for different tasks
- Start with Explorer

#### **Explorer Interface**

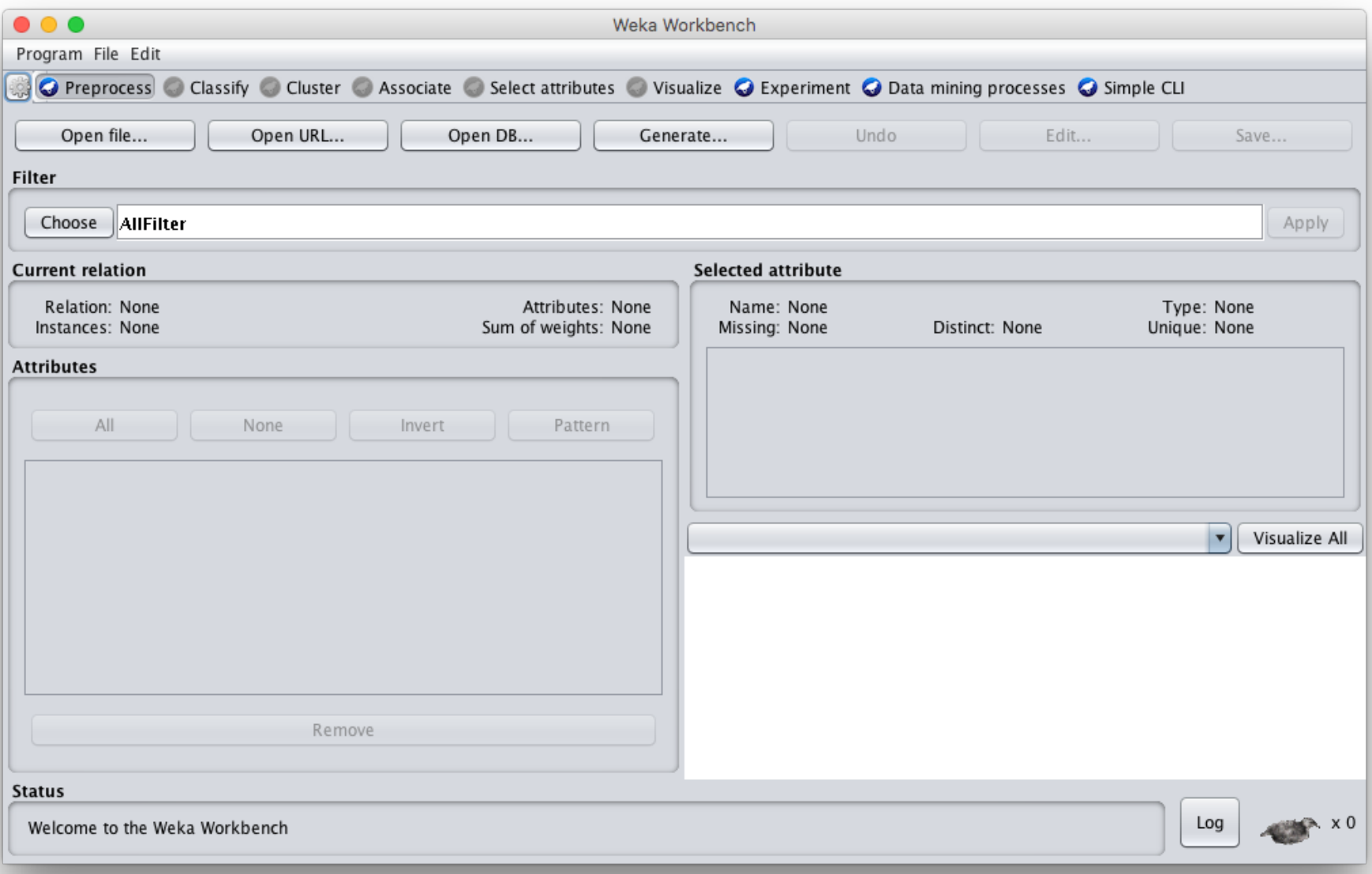

## **Starts with Data Preprocessing; open file to load data**

![](_page_17_Picture_7.jpeg)

## **Load restaurant.arff training data**

![](_page_18_Picture_6.jpeg)

## **We can inspect/remove features**

![](_page_19_Picture_4.jpeg)

## **Select: classify > choose > trees > J48**

![](_page_20_Picture_4.jpeg)

### Note command<br>line like syntax<br>**Adjust parameters**

Change

parameters here

line like syntax

![](_page_21_Picture_20.jpeg)

#### **Select the testing procedure**

![](_page_22_Picture_4.jpeg)

#### **See training results**

![](_page_23_Picture_13.jpeg)

Log

x 0

OK

## **Compare results**

HowCrowded = None: No (2.0)

HowCrowded = Some: Yes (4.0)

HowCrowded = Full

- | Hungry = Yes
- | | IsFridayOrSaturday = Yes
- | Price =  $\frac{1}{2}$ : Yes (2.0)
- | | Price =  $$5: Yes (0.0)$
- | Price =  $$55: No (1.0)$

| | IsFridayOrSaturday = No: No (1.0)

Hungry =  $No: No$   $(2.0)$ 

#### **J48 pruned tree: nodes:11; leaves:7, max depth:4**

![](_page_24_Figure_12.jpeg)

The two decision trees are equally good

![](_page_24_Figure_14.jpeg)

# **scikit-learn**

- Popular open source ML and data analysi tools for Python
- Built on **NumPy, SciPy**, and **matplotlib** for efficie[ncy](https://en.wikipedia.org/wiki/Iris_flower_data_set)
- However, decision tree tools are a weak a
	- $-E.g.,$  data features must be numeric, so work with restaurant example requires conversion
	- $-$  Perhaps because DTs not used for large prob
- •We'll look at using it to learn a DT for the classic iris flower dataset

![](_page_26_Figure_0.jpeg)

50 samples from each of three species of Iris (setosa, virginica, versicolor) with four data features: length and width of the sepals and petals in centimeters

![](_page_27_Picture_0.jpeg)

# **Weka vs. scikit-learn vs. …**

![](_page_28_Picture_1.jpeg)

- Weka: good for experime[nting with man](https://colab.research.google.com/notebooks/welcome.ipynb)y algorithms
	- –Other tools are more efficient & scalabl
- Scikit-learn: popular and efficient suite of source machine-learning tools in Python

 $-U$ ses NumPy, SciPy, matplotlib for effici

–Preloaded into Google's Colaboratory

 $\bullet$  Custom apps for a specific ML algorithm a often preferred for speed or features